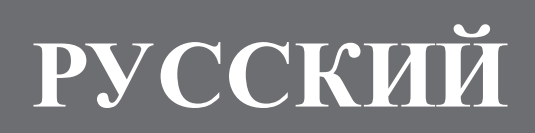

#### Работа с данным и

Из-за неправильной эксплуатации данные в памяти инструмента могут быть утеряны. Сохраняйте важные данные с помощью включённого в комплект программного обе спечения K org SV-1 Editor.

#### **Торговые марки**

«Mac» является зарегистрированной торговой маркой Apple Inc. «Window s» является зарегистрированной торговой маркой Microsoft Corporation. Все остальные названия продуктов и компаний являю тся зарегис трированными торговыми марками их уваж аемых владельцев.

#### Отказ от ответственности

Информация, содержащаяся в этом руководстве была тщательно проверена В связи с нашими постоян ными усилиями по улучшению наших продуктов, спецификации могут отличать ся от изложенных в руководстве. Компания Котg не несёт ответственности за возможные отличия спецификаций и содержанием руководства. Спецификации могут быть изменены без предварительного уведомлеɧɢɹ.

#### **Ответственность**

Продукты К ог g производятся под строгим контролем требований спецификаций и напряжения электросети в каждой стране. Гарантия на инструмент предоставляется локальным дистрибьютором в той стране, где был приобретён продукт. Любой продукт Когg, проданный без гарантийного талона и/или не имеющий серийного номера не подле жит гарантийному обслуживанию.

#### Сервис и техническая поддержка

По вопросам сервисного обслуживания обращайтесь в ближайший авторизованный сервис-центр К org. Для более подробной информации о продуктах Korg и для поиска программного обеспечения и аксе ссуаров для вашего инструмента обращайтесь к авторизованному дистрибьютору К отд в вашей стране. Для получения свежей информации заходите на наш ве б-сайт.

#### Регулярно обновляйте инструмент

Ваш инструмент может быть обновлён по мере выхода новых операционных систем компанией K org. Вы може те загрузить операционную систему с нашего сайта (w ww.korgmusic.ru). Пожалуйста, ознакомьте сь с инструкцией по обновлению операционной системы.

#### Экономия энергии и ресурса работы лампы

Выключайте SV-1, когда вы его не используете. Это с экономит электроэне ргию и увеличит срок службы лампы.

#### Заменалампы

Лампа в SV-1, как и обычные бытовые лампы накаливания, имеет неопределённый срок службы. Если лампа вышла из строя, свяжитесь с ближайшим авторизованным сервис-центром К огд для замены. НЕ ПЫТАЙТЕСЬ ЗАМЕНИТЬ ЛАМПУ САМОСТОЯТЕЛЬНО, вы рискуете серьёзно повредить инструмент и получить электрический шок. Кроме того, это лишает вас гарантии.

 $2 - 1$ 

# Содержание

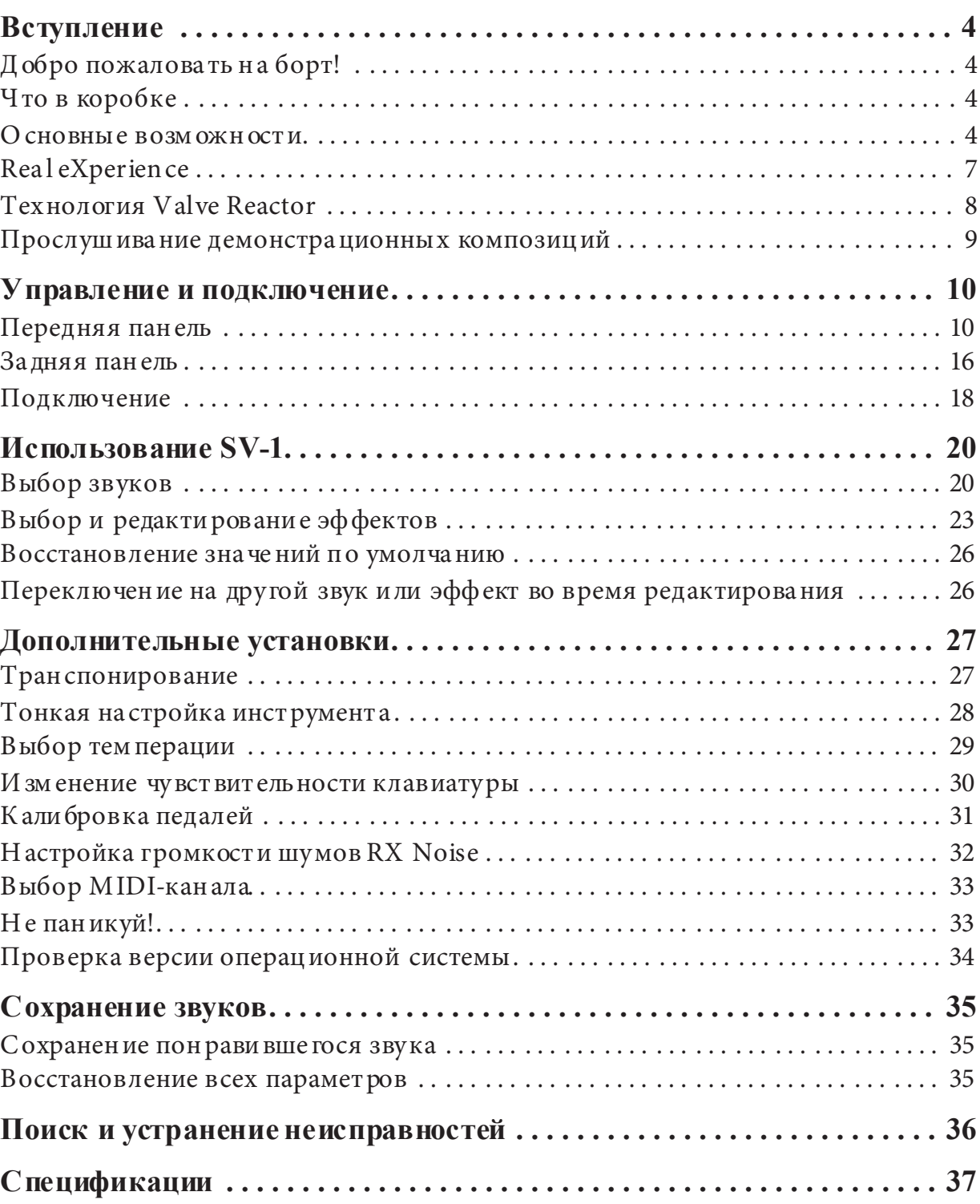

# Вступление

## ДОБРО ПОЖАЛОВАТЬ НА БОРТ!

Большо е спасибо и поздравляем с покупкой Korg SV-1 Stage Vintage Piano. Мы уверены, этот инструмент подарит вам бесконечное удовольствие от великолепных винтажных звуков, которые не только приятно слушать, ими так же приятно играть!

Чтобы быть уверенным, что это удовольствие продлится максимально долго, пожалуйста, прочтите это руководство хотя бы один раз и, как говорится, «неукоснительно следуйте инструкциям». После прочтения сохраните руководство на будущее: вы можете позабыть, как пользоваться некоторыми очень полезными функциями.

Пожалуйста, помните, что это руководство относится как к 88-клавишной, так и к 73-клавишной версии SV-1. Кроме количества клавиш между этими инструментами нет разницы, за исключением длины (и веса!).

## Что в коробке

После покупки SV-1, пожалуйста, проверьте наличие всех элементов из перечисленного ниже. Если чего-то не хватает, незамедлительно обратитесь к продавцу.

- SV-1 Stage Vintage Piano  $\bullet$
- Руководство пользователя (которое вы сейчас читаете)  $\bullet$
- Компакт-диск (содержащий программное обеспечение и документа- $\bullet$ цию)
- Подставка для нот
- Демпферная педаль Korg DS-2H (с поддер жкой полуна жатия)  $\bullet$
- Стандартный сетевой кабель IEC AC  $\bullet$

### ОСНОВНЫЕ ВОЗМОЖНОСТИ

#### Широкий выбор винтажных

SV-1 - это коктейль из роялей и винтажных клавишных, заправлен- $\bullet$ ный винтажными усилителями, пе далями эффектов и эмуляторами студийных эффектов.

• SV-1 обладает **широким выбором звуков**, включающим два концертных рояля в стерео. Звуки могут быть изменены и сохранены в восемь «избранных» настроек.

#### **Легко использовать, приятно играть**

- Для выбора звука достаточно выбрать категорию и одну из вариаций внутри категории. А редактирование звука (в реальном времени!) заключается в простом вращении нескольких регуляторов.
- Качественная и реалистичная клавиатура Korg RH3 имеет четыре зоны разной тяжести. За счёт этого достигаются **те же ощущения, что и от игры на настоящем рояле**. Вы можете выбрать одну из восьми **кривых чувствительности**, определяющих динамику звука в зависимости от силы нажатия на клавиши.
- Восемь разных **кривых темперации** позволяют с ювелирной точнос тью воссоздать характерные способы настройки и звучание винтажных инструментов и акустических роялей.
- Функция **транспонирования** позволит вам исполнять произведения в любой тональности, даже если вы умеете играть только на белых клавишах, а функция **master tune** позволит произвести тонкую настройку инструмента.

### Педали, как на настоящем рояле, и больше

- К SV-1 можно подключить *три пе да ли*, прямо как на настоящем рояле. Кроме того, вы можете использовать педали для управления громкостью, переключения скорости вращения динамиков при использовании соответствующего эффекта, или для контроля эффекта вау-вау. Педали **назначаются автоматически** для управления нужными эффектами без дополнительного программирования.
- Демпферная педаль эмулирует **естественный резонанс струн** и шумы, возникающие в акустическом рояле. Она также позволяет регулировать глубину эффекта в зависимости от того, на сколько утоплена педаль (функция **полунажатия**).

### Valve Reactor и технологии моделирования

- SV-1 оснащён технологией **Valve Reactor**, которая использует настоящую лампу для создания такого же звука, как у настоящего лампового усилителя.
- SV-1 использует специальную технологию **моделирования** для воссоздания звуков конкретных классических усилителей, кабинетов и

эффектов. Смешивая их, вы можете создавать удивительные звуки, в том числе совершенно уникальные.

#### Винтажные эффекты высочайшего качества

- Поскольку самые качественные эффекты уже встроены,  $SV-1$  это всё, что вам нужно для создания полностью готового звука. Для каждого звука вы можете использовать одновременно одну из педалей эффектов, модель усилителя, модуляционный эффект и эффект реверберации/эхо/дилея.
- У SV-1 есть специальные переключатели, с помощью которых вы можете делать такие вещи, как установка темпа дилея, включение/ выключение эффектов или переключение скорости вращения динамиков... Опять же, жизненно необходимые функции для живого выступления.

#### Простое подключение

- Благодаря интерфейсу USB и коннекторам MIDI IN и OUT, SV-1 обла- $\bullet$ дает огромным потенциалом и возможностями расширения. USB-порт также передаёт MIDI-информацию, так что вы можете подключить SV-1 компьютеру всего одним кабелем без специальных MIDI-интерфейсов. Драйвер KORG USB MIDI можно найти на диске, входящем в комплект, или загрузить с нашего сайта для полного доступа ко всем MIDIфункциям SV-1.
- Кнопка **Local Off** мгновенно конфигурирует ваш SV-1 как мастер-клавиатуру для работы с секвенсором.

#### Расширенное редактирование

В то время как встроенные функции редактирования сведены к мини  $\bullet$ муму для максимального удобства и простоты, тонкая настройка возможна с помощью программного обеспечения SV-1 Editor. С помощью этой программы вы можете сохранить все настройки звука, усилителя и эффектов как «пресет» в одном из 36 пресетных ячеек и одном из восьми избранных. Можно создавать огромные библиотеки звуков и меняться ими с другими пользователями. Программу SV-1 Editor можно найти на диске, входящем в комплект, или загрузить с веб-сайта.

## **REAL EXPERIENCE**

SV-1 использует технологию Korg Real eXperience, дающую звукам беспрецедентные реализм и детальность. В то время, как обычные техники семплирования заключаются в создании «фотографии» реального звука, наша технология больше похожа на голограмму, точнейшим образом воспроизводящую каждую деталь объёмного живого звука. Вместе с звуками роялей, электропиано и клавинетов мы засемплировали звуки ударов молоточков по струнам и звуки, возникающие при отпускании клавиш, чтобы передать настоящие краски каждого из этих инструментов. Мы отдельно записывали инструменты на разных уровнях динамики, чтобы передать всю гамму многогранных звуков оригиналов.

Взять к примеру рояль. SV-1 воспроизводит звук, возникающий при отпускании клавиши и возвращении молоточка, равно как и демпферный резонанс струн, чтобы воссоздать все те еле уловимые оттенки, которые создают величественный звук рояля. Это бережное отношение к деталям и определяет звук SV-1, инструмента, который может воплотить каждый нюанс прикосновения к клавишам в многозначительный музыкальный жест.

Эта техника применена и ко всем остальным звукам. Например, электропиано, клавинеты и органы впервые воспроизведены настолько реалистично и не звучат синтетически или безжизненно. Все эти звуки оживают под вашими пальцами точно так же, как на оригинальных инструментах, и позволяют вам достичь гораздо более впечатляющего выступления на сцене.

## **ТЕХНОЛОГИЯ VALVE REACTOR**

### В чём сила, брат?

Схема Valve Reactor в SV-1 особенно полезна в живых выступлениях. Поскольку обычные моделирующие эффекты при записи в линию не подклю чаются напрямую к динамику, у них отсутствует цепь усиления, выходной трансформатор или, собственно, динамик. Другими словами, у них есть только контур предусиления.

Однако звук настоящего лампового усилителя производится не только предусилителем. Перегруз и характерная окраска также добавляются контуром усиления мощности, в том числе из-за постоянного изменения сопротивления, создающе гося усилителем, который управляет динамиками. SV-1 снабжён самым настоящим низковольтным ламповым контуром мощности, виртуальным выходным трансформатором, в котором используются полупроводниковые компоненты для эмуляции выходного трансформатора, и специальной электрической схемой, которая играет роль динамика, эмулируя переменное сопротивление настоящего динамика. Всё это значит, что, несмотря на то, что схема низковольтная, SV-1 обладает такой же электрической структурой, что и настоящий полностью ламповый усилитель.

Это чрезвычайно полезно для сценических выступлений, потому что звук, поступающий на главный микшер, имеет такой же характер, что и звук из настоящего лампового усилителя, снятый лучшими микрофонами.

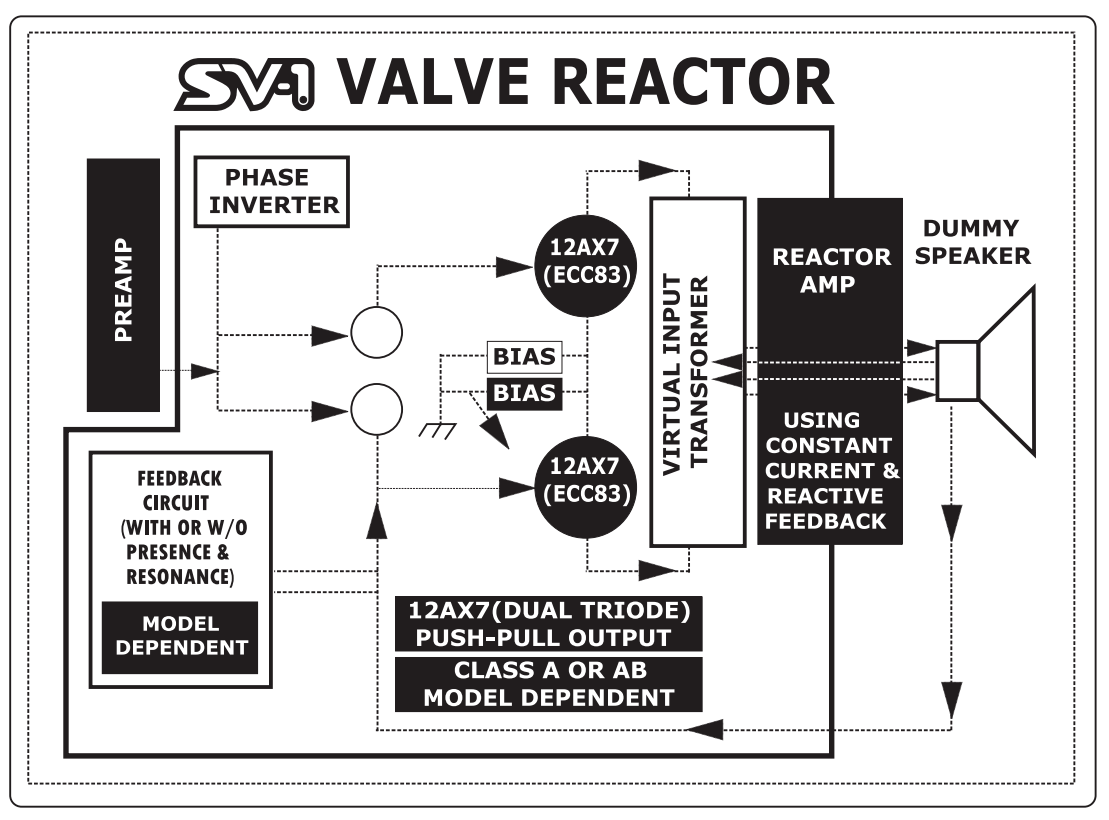

### ПРОСЛУШИВАНИЕ ДЕМОНСТРАЦИОННЫХ КОМПОЗИЦИЙ

Послушайте встроенные демо-записи, чтобы оценить мощь SV-1. Их 36 штук.

- 1. Одновременно нажмите кнопки TRANSPOSE и LOCAL OFF. Их индикаторы начнут мигать.
- 2. Если в этот момент вы ничего больше не нажмёте, все 36 композиций заиграют по порядку.
- 3. Выберите одну из доступных композиций, воспользовавшись регуляторами TYPE и VARIATION в секции SOUND.
- 4. Чтобы остановить демо-запись, нажмите кнопки TRANSPOSE и LOCAL OFF ещё раз.

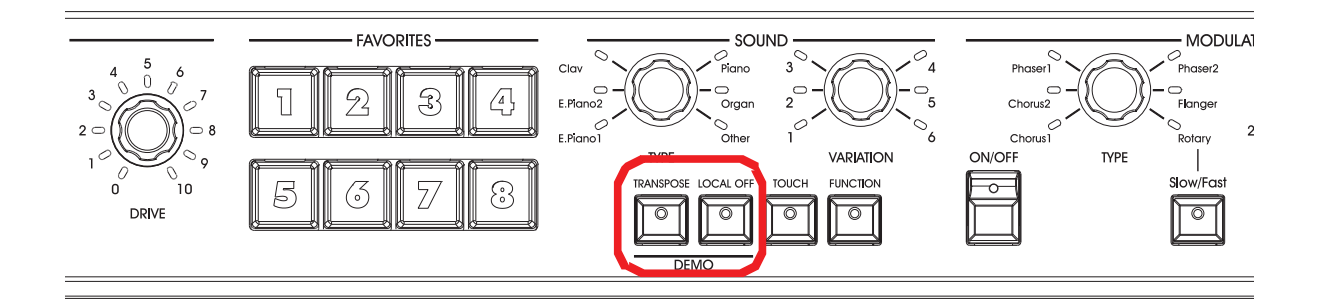

# **Управление и подключение**

### ПЕРЕДНЯЯ ПАНЕЛЬ

Сейчас мы познакомимся с кнопками и другими элементами управления на передней панели SV-1.

### 1 **Лампа**

В SV-1 встроена вакуумная лампа 12AX7 (ECC83).

**ВНИМАНИЕ:** Защитное стекло или сама лампа могут разбиться от сильного  $y\partial$ ара. Если разбилось защитное стекло, его необходимо заменить. Если его не заменить, это может привести к повреждению лампы.

### 2 Секция MASTER VOLUME

Здесь вы можете изменить общую громкость SV-1. Поверните регулятор по часовой стрелки, чтобы прибавить громкость, и против часовой стрелки, чтобы убавить. Этот регулятор управляет общей громкостью, как правым, так и левым каналом, а также уровнем сигнала выхода для наушников.

ВНИМАНИЕ: Всегда устанавливайте громкость на комфортный уровень. Слишком высокая громкость может привести к серьёзным проблемам со слухом.

### 3 **ɋɟɤɰɢɹ EQUALIZER**

Здесь вы можете настроить эквализацию. Воспользуйтесь тремя регуляторами секции EQUALIZER для доступа к трёхполосному эквалайзеру и настройке общих тональных характеристик звука SV-1 . Чтобы вернуть настройку каждого регулятора к исходному значению, нажмите на этот регулятор.

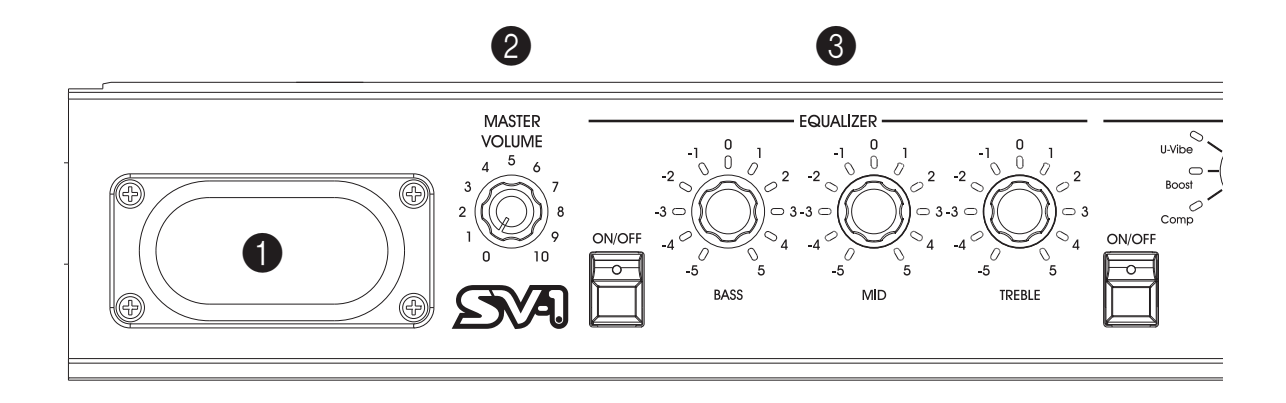

### 4 **ɋɟɤɰɢɹ PRE FX**

Здесь вы можете выбрать одну из шести моделей педалей эффектов. После выбора педали с помощью регулятора TYPE, вы можете настроить параметры эффекта с помощью регуляторов SPEED и INTENSITY. Чтобы вернуть значение параметра к исходному значению, нажмите на регулятор этого параметра. Педали эффектов стоят в цепи эффектов до усилителя.

Кнопка AUTO/PEDAL используется, когда выбран эффект «Vox Wah». Если индикатор рядом с кнопкой выключен (режим Auto), фильтр управляется автоматически в зависимости от звука и динамики игры. Когда индикатор включен (режим Pedal), вы можете управлять фильтром с помощью педали, подключённой к разъёму PEDAL 2; если педаль не подключена, частота фильтра будет фиксированной. Настоятельно рекомендуем откалибровать педаль (см. «Калибровка педалей» на стр. 31).

**Обратите внимание:** При выборе другого пресета загружаются сохранённые *параметры, которые могу отличаться от текущих.* 

### 5 Секция AMP MODEL

Тут вы можете выбрать одну из шести классических моделей усилителей, включая легендарный VOX AC30TBX. Каждый усилитель включает эмулятор кабинета, который можно отредактировать с помощью SV-1 Editor.

Выбрав модель усилителя регулятором TYPE, вы можете с помощью ручки DRIVE настроить громкость предуселителя (вместе с овердрайвом). Для возврата параметра DRIVE к исходному значению, нажмите на регулятор.

Режим работы предусилителя и усилителя мощности, чувствительность регуляторов звука и их положение в контуре будет меняться в зависимости от того, какой усилитель вы выберете, для наиточнейшей передачи гейна и звуковых характеристик оригинального усилителя. Такие важные вещи, как каскад усиления мощности (класса A или AB) и схема с обратной отрицательной связью (или её отсутствие) также тщательно смоделированы.

**Обратите внимание:** При выборе другого пресета загружаются сохранённые *параметры, которые могу отличаться от текущих.* 

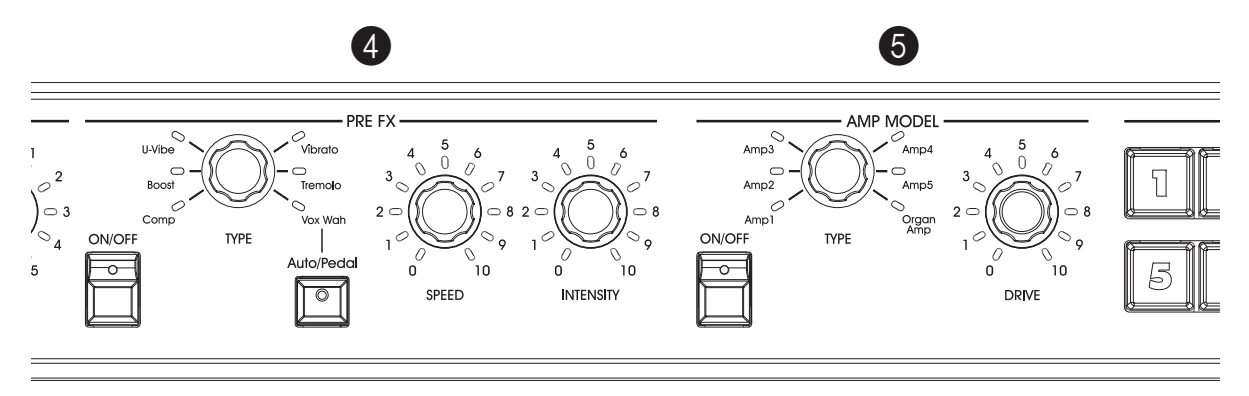

#### 6 **ɋɟɤɰɢɹ FAVORITES**

Здесь вы можете выбрать один из сохранённых ранее любимых звуков. Сохранять звуки можно без использования программного обеспечения SV-1 Editor.

В этих восьми пресетах сохраняются все настройки звука, включая настройки усилителя, эффектов и эквализации. Чтобы **сохранить текущие настройки**, просто нажмите и удерживайте кнопку с номером нужного пресета в течение одной секунды. Когда индикатор начнёт мигать, нажмите эту же кнопку ещё раз.

### 7 Секция **SOUND**

Здесь вы можете выбрать предустановленный звук. Воспользуйтесь регулятором TYPE, чтобы выбрать категорию, а затем регулятором VARIATION выберите один из шести инструментов внутри выбранной категории (всего 36 звуков). Детальное описание предустановленных звуков вы найдёте на стр. 20.

Обратите внимание: Эти звуки можно изменить и перезаписать с помощью про $zpa_M$ <sub>2</sub> *oбеспечения SV-1 Editor. Смотрите соответствующее руководство пользователя на прилагаемом компакт-диске.* 

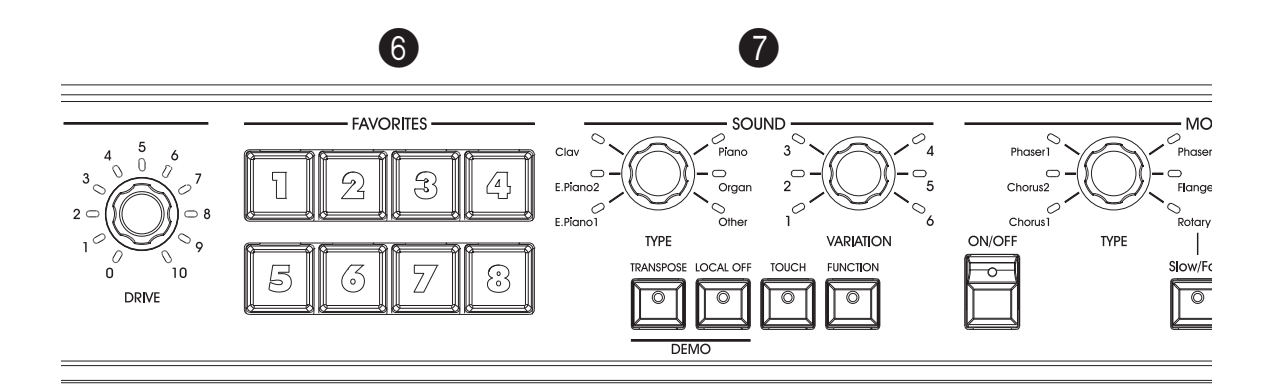

#### 8 **Ʉɧɨɩɤɚ TRANSPOSE**

Используйте эту кнопку для транспонирования. См. «Транспонирование» на стр. 27.

### 9 **Ʉɧɨɩɤɚ LOCAL OFF**

Здесь вы можете включить или выключить функцию Local Off. Когда индикатор на кнопке горит, клавиатура отключена от внутренних звуков. Играя на клавиатуре, вы не услышите ни одного звука. Однако ноты, которые вы играете, продолжают посылаться на порт MIDI OUT (или USBпорт) и могут приниматься компьютером. Компьютер затем посылает их обратно в SV-1 на порт MIDI IN (или через USB-порт), а затем на внутренний генератор звука. Такой способ маршрутизации позволяет вам записывать MIDI-данные и слышать звук из SV-1, без дублирования нот.

#### 10 **ΚΗΟΠΚΑ ΤΟUCH**

Используйте эту кнопку, чтобы настроить чувствительность клавиатуры. См. «Changing the touch sensitivity» на стр. 32.

#### **11 Кнопка FUNCTION**

Используйте эту кнопку, чтобы настроить MIDI, темперацию, громкость шумов RX Noise или восстановить исходные настройки всего инструмента. После нажатия на неё, замигают индикаторы рядом с регуляторами TREBLE и BASS и одна из кнопок FAVORITES.

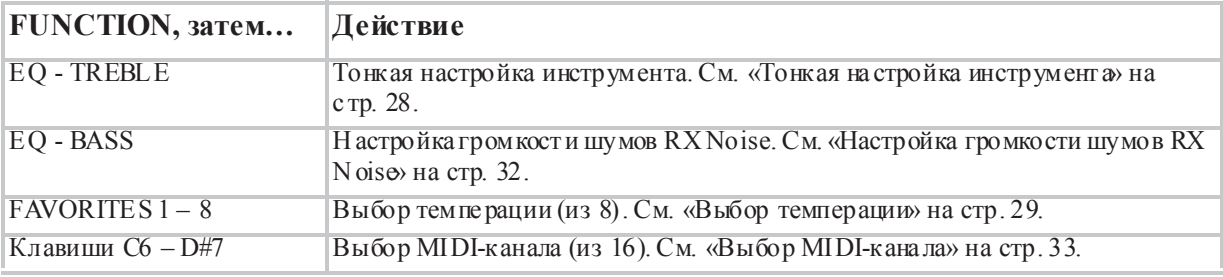

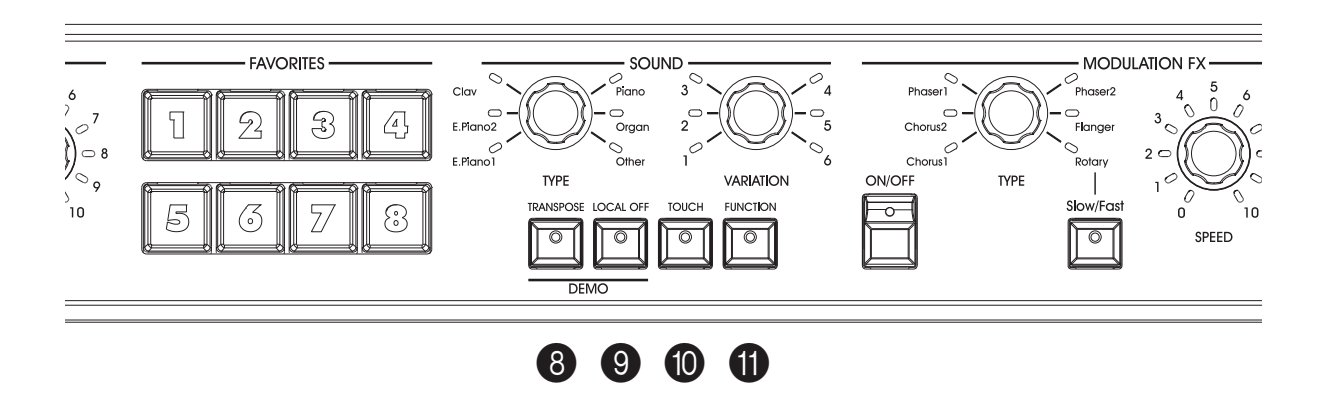

### 12 Секция **MODULATION FX**

Здесь вы можете выбрать один из шести модуляционных эффектов. После выбора эффекта регулятором TYPE вы можете использовать регуляторы SPEED и INTENSITY для регулировки параметров эффекта. Чтобы вернуть параметр к исходному значению, нажмите на регулятор, которым он управляется. Эти эффекты располагаются в цепи после моделирования усилителя и кабинета.

Кнопка SLOW/FAST переключает режим вращения динамиков с медленного на быстрый и наоборот, если используется соответствующий эффект.

**Обратите внимание:** При выборе другого пресета загружаются сохранённые *параметры, которые могу отличаться от текущих.* 

### 13 Секция REVERB/DELAY

Здесь вы можете выбрать эффекты реверберации, дилея или эхо. Среди них четыре модели эффекта реверберации, одно эхо и один дилей. После выбора эффекта регулятором TYPE, вы можете настроить интенсивность эффекта регулятором DEPTH. Чтобы вернуть значение к исходному, нажмите на регулятор DEPTH. Эти эффекты идут в цепи после усилителей и модуляционных эффектов.

В случае, если выбран эффект стереодилея, вы можете «простучать» необходимое время задержки (темп дилея) кнопкой TAP.

Обратите внимание: При выборе другого пресета загружаются сохранённые *параметры, которые могу отличаться от текущих.* 

### 14 Тумблер POWER

С помощью этого тумблера инструмент включается и выключается.

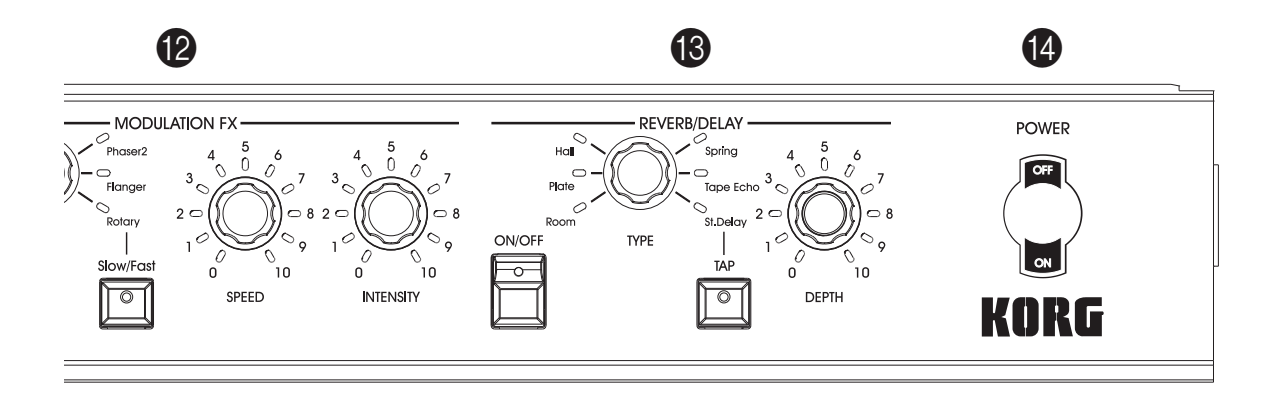

#### Выход на наушники (стерео)  ${\cal O}$

К этому гнезду, расположенному под левым краем клавиатуры, вы можете подключить наушники. Чтобы подключить несколько пар наушников, вам придётся воспользоваться специальным сплиттером.

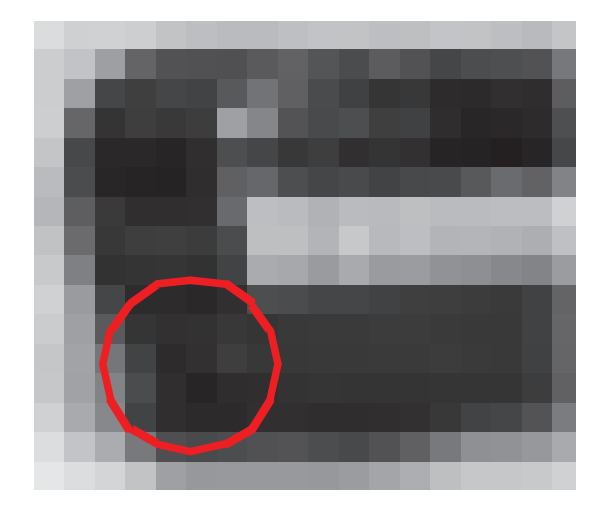

## ЗАДНЯЯ ПАНЕЛЬ

На задней панели расположено большинство гнёзд для подключения.

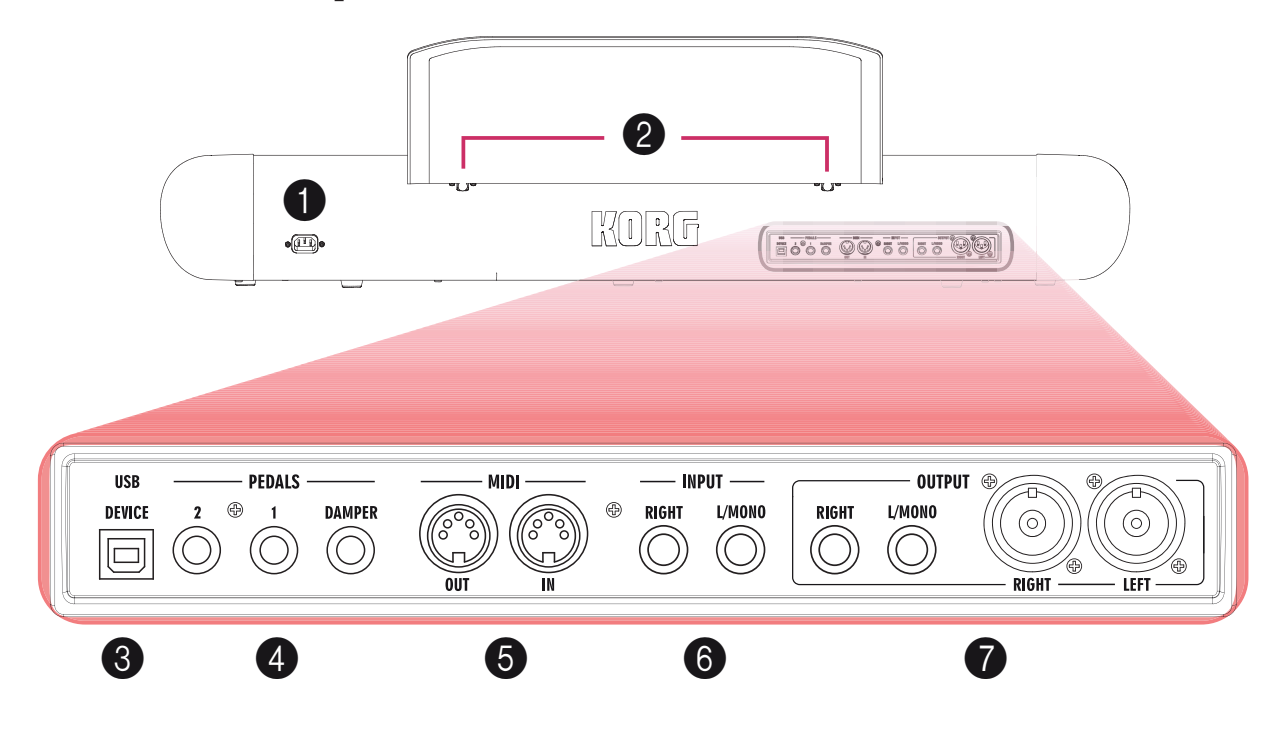

#### **1 Гнездо питания**

Сюда подключается входящий в комплект кабель питания.

#### $2$  Отверстия для подставки для нот

В комплект к SV-1 входит подставка для нот. Чтобы установить подставку, вставьте штырьки подставки в эти два отверстия.

### 3 **Разъём USB**

С помощью этого разъёма вы можете подключить SV-1 к компьютеру для работы с секвенсором (USB-порт дублирует MIDI-порты) или для работы с программой SV-1 Editor. Перед подключением SV-1 к компьютеру установите драйвер KORG USB-MIDI (инструкции вы найдёте вместе с драйвером на входящем в комплект компакт-диске или на нашем веб-сайте).

### 4 **Разъёмы для педалей (DAMPER, 1, 2)**

Входящая в комплект педаль Korg DS2H подключается в разъём DAMPER. Педаль-переключатель следует подключать к разъёму PEDAL 1, а педаль экспрессии (или вторую педаль-переключатель) к разъёму PEDAL 2.

**DAMPER** – всегда работает как демпферная педаль. Используйте этот разъём для подключения входящей в комплект педали Korg DS-2H.

**PEDAL 1** – используется только для подключения переключателей (таких, как Korg PS-1) и может работать как педаль состенуто или переключатель скорости вращения динамиков.

**PEDAL 2** - используется для подключения педали экспрессии (таких, как Korg XVP-10 или EXP-2) или педали-переключателя (такой, как Korg PS-1). Педали экспрессии по умолчанию регулируют громкость. Педали-переключатели работают как софт-педаль (необходима калибровка, см. стр. 31).

С помощью педали экспрессии можно также регулировать фильтр эффекта «вау-вау». Для этого выберите этот эффект в секции PRE-FX и включите режим Pedal, нажав на кнопку AUTO/PEDAL.

О калибровке педалей см. «Калибровка педалей» на стр. 31.

#### Разьёмы MIDI 5

С помощью MIDI вы можете управлять SV-1 из секвенсора или, наоборот, управлять внешними MIDI-устройствами с SV-1. Используя SV-1 для управления внешними устройствами или записываясь в секвенсор, нажмите на кнопку LOCAL OFF, чтобы индикатор на ней включился; таким образом клавиатура от соединится от внутренних звуков (но не от MIDI).

MIDI OUT - отправляет MIDI-сообщения. Используйте этот разъём, когда хотите управлять внешним MIDI-устройством или компьютером. Воспользуйтесь обычным MIDI-кабелем и подключите его другим концом к разъёму MIDI IN на внешнем устройстве.

MIDI IN - получает MIDI-сообщения. Используйте этот разъём, когда хотите управлять SV-1 с другого MIDI-устройства или компьютера. Воспользуйтесь обычным MIDI-кабелем и подключите его другим концом к разъёму MIDI OUT на внешнем устройстве.

#### Разьёмы INPUT (L/MONO, RIGHT) 6

Это разъёмы служат для подключения внешнего аудиоисточника с линейным уровнем сигнала (такого как другой клавишный инструмент или звуковой модуль, CD или mp3-плеер и так далее).

#### Разьёмы OUTPUT (L/MONO, R) 7

Это аналоговые выходы, доступные как в виде 6,3-мм небалансных разъёмов, так балансных разъёмов XLR. Используйте 6,3-мм разъёмы для подключения короткими проводами или разъёмы XLR для подключения длинными проводами (например на больших сценах). В любом случае, сам сигнал из инструмента в обоих случаях абсолютно одинаковый.

Если вам нужен выход в моно, используйте 6,3-мм разъём L/MONO. Разъёмы XLR не могут быть использованы для передачи моносигнала.

**Подсказка:** Подключение балансными кабелями с разъёмами XLR обеспечивает дучшее качество передачи звука, поэтому рекомендуется по возможности исполь- $3$ *овать выходы XLR.* 

## Подключение

В этом разделе вы узнаете, как подключить ваш SV-1 к системе звукоусиления, к педалям и к MIDI-устройствам.

**1.** Выключите SV-1 и все подключаемые устройства

**Обратите внимание:** Вы должны выключить питание всего оборудования, которое подключаете между собой. Если вы проигнорируете это предупреж- $\partial$ ение, вы можете повредить вашу систему звукоусиления!

**2.** Если вы подключаете SV-1 к микшеру, устройству записи или системе звукоусиления, подключите разъёмы OUTPUT к линейным входам вашего микшера, устройства записи или системы звукоусиления.

**Подсказка:** Если вы подключаете инструмент в моно, используйте разъём ОUTPUT L/MONO. Однако, чтобы полностью воспользоваться потенциалом  $SV$ -1, мы настоятельно рекомендуем подключать его в стерео.

Если вы хотите слушать звук через наушники, подключите ваши наушники в разъём HEADPHONES.

**Обратите внимание:** Сигнал из разъёмов ОUTPUT будет идти даже когда  $n$ одключены наушники. Если вы хотите слышать звук только через наушники,  $\boldsymbol{\theta}$ ам необходимо выключить оборудование, которое подключено к разъёмам *OUTPUT ɢɥɢ ɭɛɪɚɬɶ ɧɚ ɧɺɦ ɝɪɨɦɤɨɫɬɶ ɫɨɨɬɜɟɬɫɬɜɭɸɳɢɯ ɜɯɨɞɨɜ.*

- **3.** Поверните регулятор MASTER VOLUME на передней панели SV-1 до конца против часовой стрелки, установив громкость на «0».
- **4.** Подключите входящий в комплект сетевой кабель к гнезду питания на задней панели SV-1, а другой конец подключите к розетке.
- **5.** Подключите педали к соответствующим разъёмам на задней панели.
- **6.** Подключите MIDI или USB-кабель к SV-1 и к внешнему устройству.
- **7.** Подключите внешний аудиоисточник с линейным сигналом (CD или mp3-плеер, другой инструмент) к разъёмам INPUT на задней панели.
- **8.** Включите тумблер питания на передней панели, чтобы включить SV-1.
- **9.** Включите ваш микшер, устройство записи или систему звукоусиления.
- **10.** Чтобы настроить громкость, поднимите уровень громкости на вашем микшере, устройстве записи или системе звукоусиления, а затем

используйте регулятор MASTER VOLUME на передней панели SV-1, чтобы установить громкость на нужном уровне.

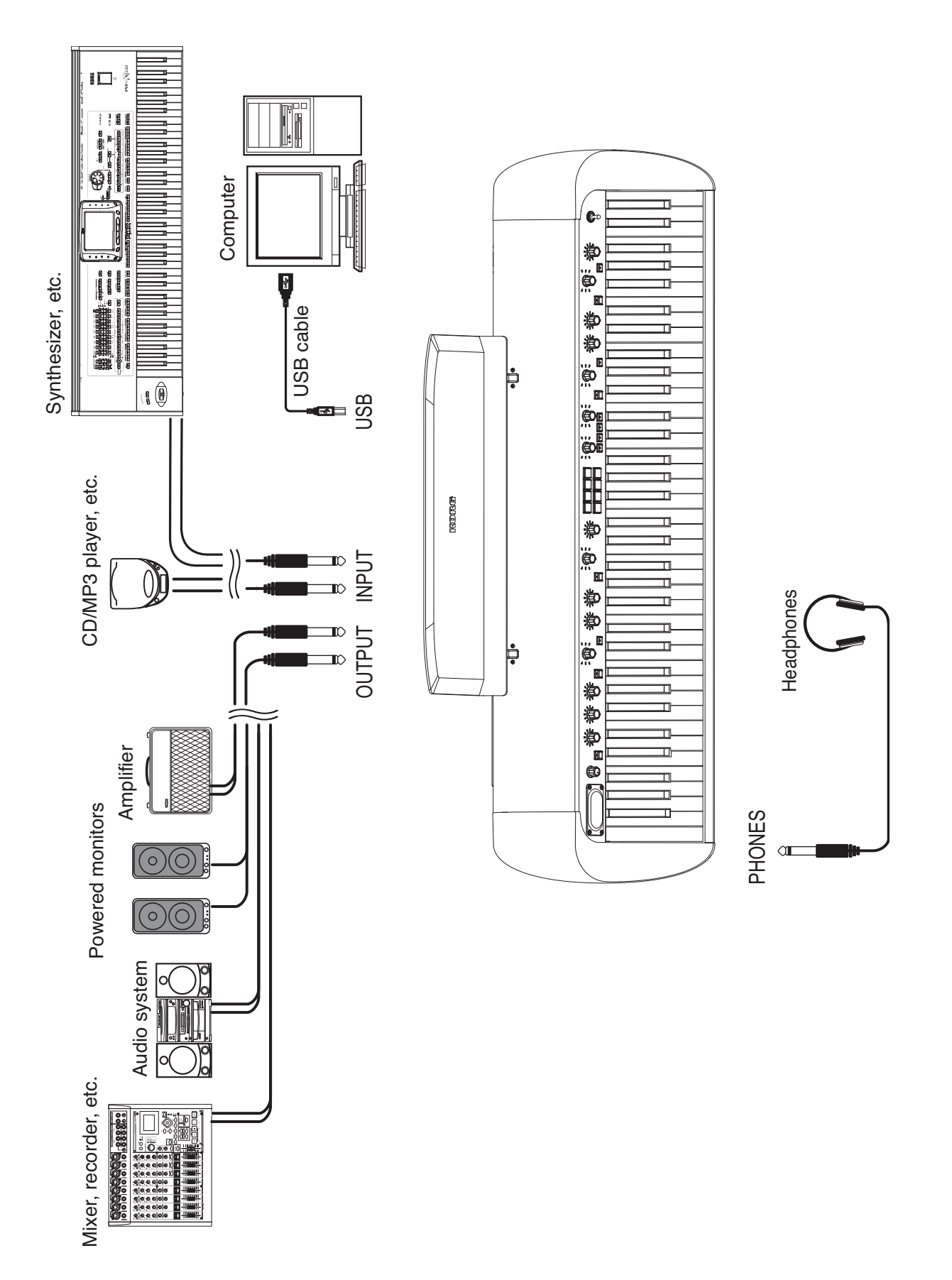

# Использование SV-1

### **ВЫБОРЗВУКОВ**

В SV-1 есть 36 звуков (6 категорий × 6 вариаций), и каждый из этих звуков может быть видоизменён с использованием регуляторов на передней панели. Затем вы можете сохранить изменения в одной из восьми ячеек секции FAVORITES. (Более детальное редактирование доступно с использованием программы SV-1 Editor).

Воспользуйтесь регулятором TYPE в секции SOUND, чтобы выбрать категорию звука. Затем с помощью регулятора VARIATION в секции SOUND выберите нужную вариацию внутри выбранной категории. Обратите внимание, что индикатор возле регулятора указывает на то, какой звук выбран.

В качестве примера рассмотрим, как выбрать звук PIANO/STRINGS.

**1.** Убедитесь, что индикаторы кнопок LOCAL OFF и FUNCTION выключены.

Если это не так, нажмите соответствующие кнопки, чтобы их выключить.

**2.** Воспользуйтесь регулятором TYPE в секции SOUND, чтобы выбрать категорию PIANO.

Загорится соответствующий индикатор рядом с регулятором TYPE.

**3.** С помощью регулятора VARIATION в секции SOUND выберите вариацию 5, соответствующую звуку PIANO/STRINGS.

Загорится соответствующий индикатор рядом с регулятором VARIATION.

Предустановленные звуки охватывают удивительный спектр звуков: винтажные электропиано, классические рояли, агрессивные и жёсткие современные пиано для активных аккомпанементов, роскошные органы и многое другое. Вот описание каждого из них.

### **Звуки**

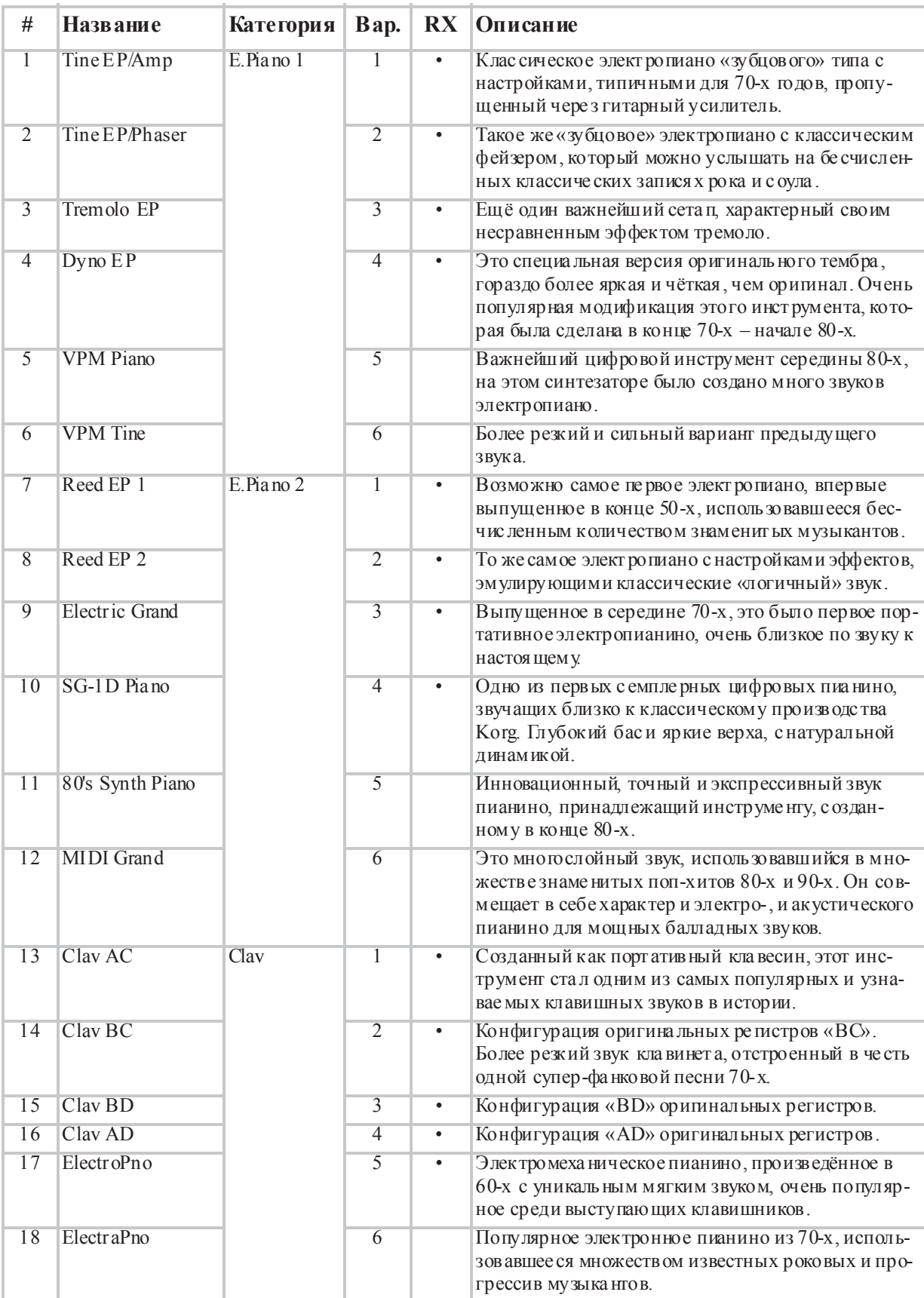

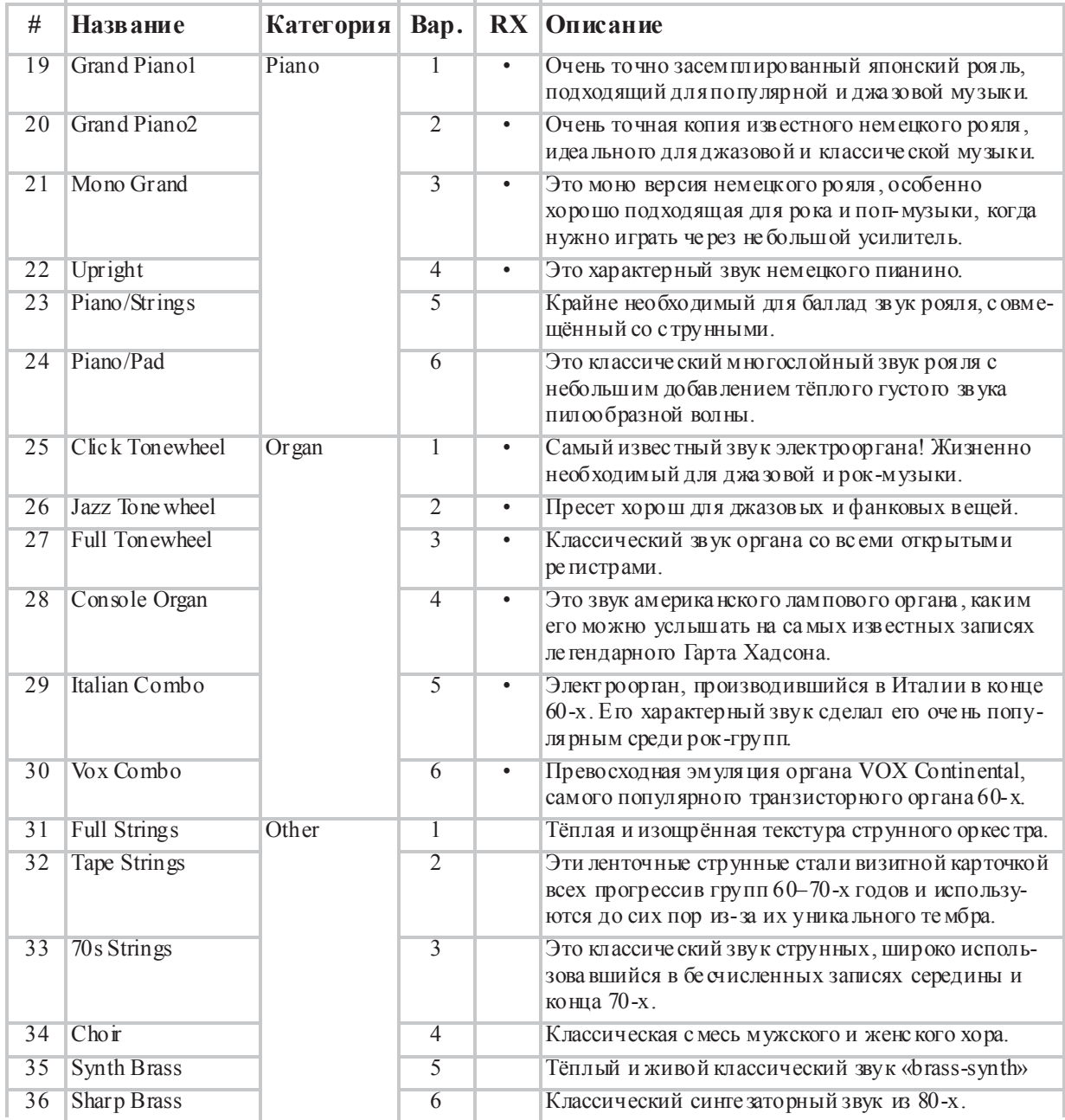

 $#$  - Номер соответствует коду Program Change (нумерация начина ется с единицы; е сли ваш секвен сор  $6e$ дёт отсчёт с нуля, вычитайте из указанного выше номера единицу).  $RX$  – Эта колонка указывает, используются ли в звуке шумы RX Noises.

### **Настройки избранного**

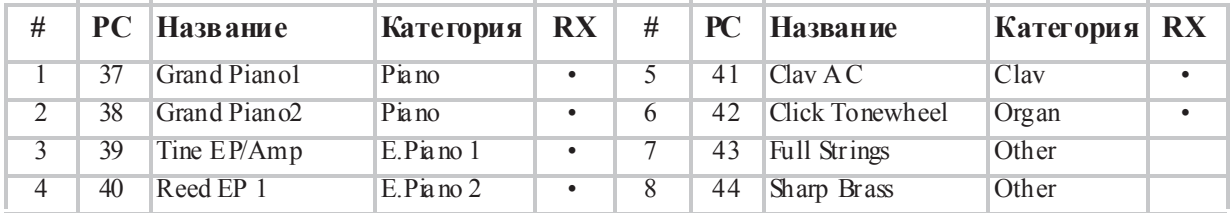

 $PC$  – Номер соответств ует коду Program Change (нумерация начинается с единицы; если ваш секвенсор  $\epsilon e$ дёт отсчёт с нуля, вычитайте из указанного выше номера единицу)  $RX-$  Эта колонка указывает, используются ли в звуке шумы RX Noises.

### **ВЫБОР И РЕДАКТИРОВАНИЕ ЭФФЕКТОВ**

Вы можете выбирать различные эффекты и модели усилителей, поворачивая соответствующие регуляторы TYPE. Вы можете изменить основные настройки эффектов, используя регуляторы DEPTH, INTENSITY, SPEED, DRIVE. Более глубокое редактирование доступно в программе SV-1 Editor.

Эффекты и эмуляция усилителей также могут быть выключены нажатием соответствующей кнопки ON/OFF. Изменения могут быть сохранены вместе со звуком в одну из восьми ячеек FAVORITES.

Мы поэкспериментируем с эффектами, пройдясь с самого начала цепи эффектов, где расположены самые невероятные преамп-эффекты, до самого конца, где можно найти самые вкусные эффекты, которые окончательно оформляют и полируют звук. Просто представьте себе эту цепь, как цепь эффектов классического инструментального усилителя.

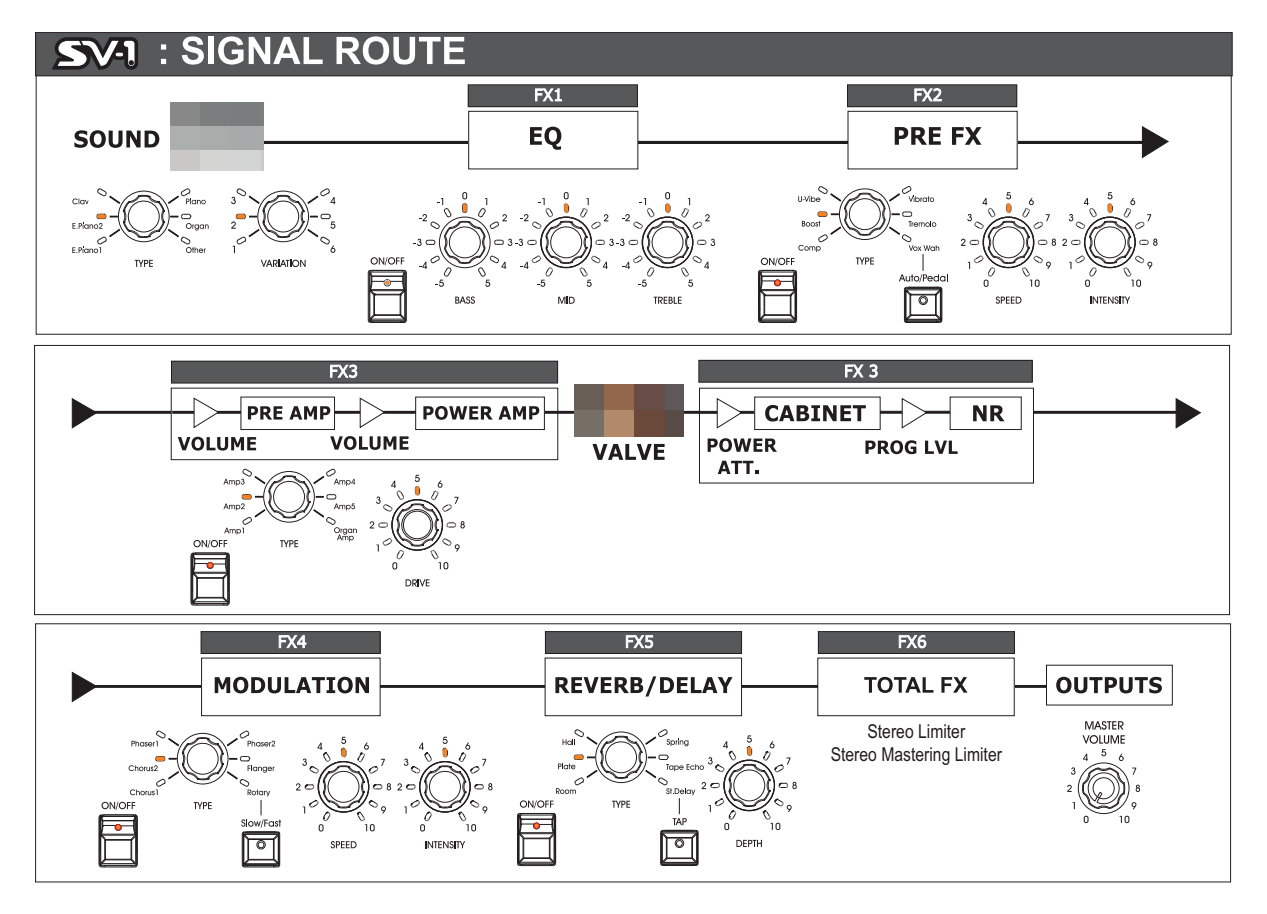

**Обратите внимание:** Реальные названия параметров, которые вы будете регули $po\alpha$ ть у некоторых эффектов, могут отличаться от наименования параметра, <del>ианесённого на переднюю панель инструмента. Реальное название параметра</del> **у** *ынображается в программе SV-1 Editor, в соответствии с приводимыми ниже*  $m$ аблицами. Например, у эффекта Pre FX Compressor, регуляторы SPEED и INTENSITY управляют соответственно параметрами Sensitivity (чувствитель- $\mu$ <sup>*ocm*</sup>**b**) *и Level* (*уровен*ь).

- **1.** Для включения каждой секции нажмите на соответствующую кнопку ON/OFF, чтобы на этой кнопке загорелся индикатор. Чтобы опять выключить секцию, нажмите кнопку ещё раз, чтобы индикатор погас.
- **2.** Тремя регуляторами в секции EQUALIZER настройте низкие, средние и высокие частоты. После изменения положения регуляторов вы можете вернуться к исходным настройкам, нажав на соответствующий регулятор.

ВНИМАНИЕ: Экстремальные настройки эквалайзера могут привести к чрезвычайно высокому уровню сигнала.

**3.** В SV-1 есть эмулятор педалей эффектов, который воссоздаёт звук педалей эффектов, помещённых в цепи перед входом в усилитель. С помощью регулятора TYPE в секции PRE FX можно выбрать различные эффекты (компрессор, бустер, U-Vibe, вибрато, тремоло или «вау-вау»). Если выбран эффект «вау-вау», воспользуйтесь кнопкой AUTO/PEDAL чтобы выбрать режим Auto-Wah (индикатор не горит, фильтр изменяется автоматически, в зависимости от звука и динамики игры) или Pedal-Wah (индикатор горит, фильтр управляется педалью экспрессии, подключённой к разъёму PEDAL 2; если педаль не подключена, фильтр будет зафиксирован в одном положении).

**Обратите внимание:** Прежде чем использовать педаль экспрессии для  $\frac{3}{\phi}$ фекта «вау-вау», рекомендуется её откалибровать. См. «Калибровка педа- $\mu$ ей» на стр. 31.

Вы можете изменить скорость модуляции эффектов U-Vibe или тремоло с помощью регулятора SPEED, а также глубину модуляции регулятором INTENSITY. Чтобы вернуться к исходным значениям, нажмите на соответствующий регулятор.

Обратите внимание: Эффект бустера может очень сильно увеличить уровень сигнала.

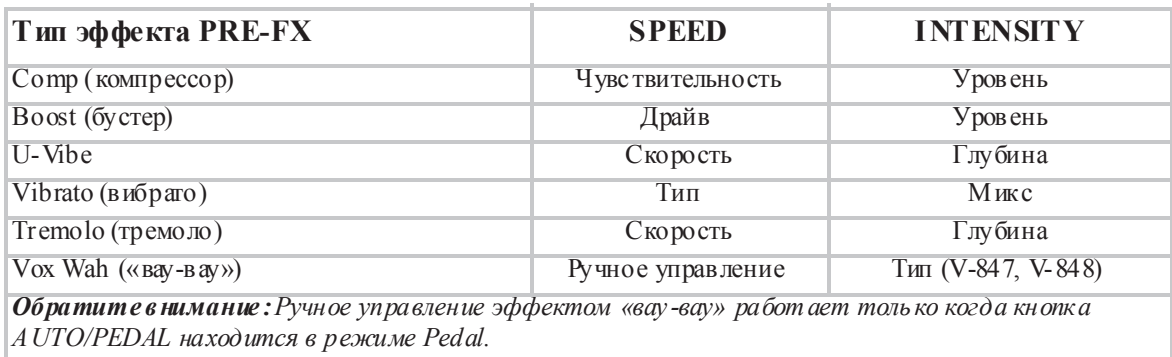

**4.** В SV-1 есть эмулятор усилителей, с большим выбором винтажных и современным моделей инструментальных усилителей. Выберите с помощью регулятора TYPE в секции AMP MODEL модель усилителя.

Вы можете изменить громкость предусилителя (и одновременно его перегруз), поворачивая регулятор DRIVE. Для возврата к исходным настройкам нажмите на регулятор DRIVE.

**Обратите внимание:** Экстремальные значения параметра DRIVE могут при**вести к нежелательному уровню дисторина. Если это происходит, убавьте**  $yp$ *овень* параметра.

| Тип усилителя AMP MODEL                      | <b>DRIVE</b>             |
|----------------------------------------------|--------------------------|
| Атр 1 (Чистый комбо)                         | Гром кость предусилителя |
| Атр2 (Калифорния)                            | Гром кость предусилителя |
| Amp3 (Tweed)                                 | Гром кость предусилителя |
| Amp4 (AC30)                                  | Гром кость предусилителя |
| Amp5 (современный Overdrive)                 | Гром кость предусилителя |
| Органный усилитель (Korg Overdrive/HighGain) | Драйв                    |

**5.** С помощью регулятора TYPE в секции MODULATION FX выберите модуляционный эффект (хорус, фейзер, фленжер или кабинет с вращающимися динамиками). Если выбран кабинет с вращающимися динамиками, используйте кнопку SLOW/FAST для переключения между быстрой и медленной скоростью вращения.

Вы можете изменить скорость модуляции (или вращения динамиков) используя регулятор SPEED и интенсивность (или ускорение вращения динамиков) с помощью регулятора INTENSITY. Чтобы вернуться к исходным параметрам, нажмите соответствующий регулятор.

**Совет:** Если вы пользуетесь эффектом вращающихся динамиков, и к разъёму *PEDAL 1 у вас подключена педаль-переключатель, вы можете использовать* педаль для переключениями между бы стрыми медленным режимом врашения.

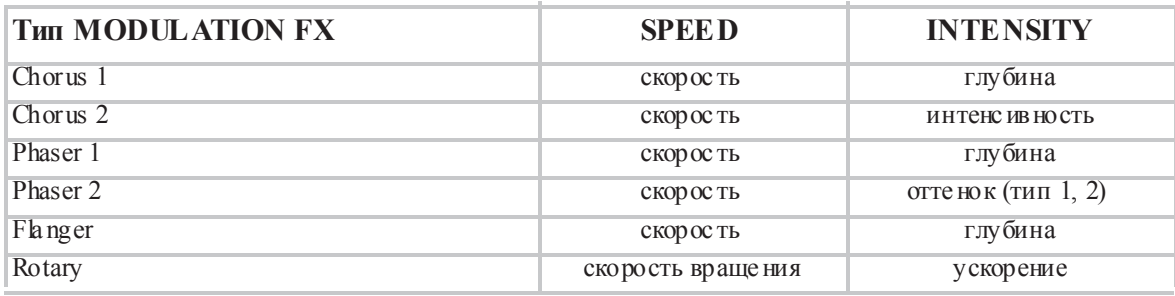

**6.** Воспользуйтесь регулятором TYPE в секции REVERB/DELAY, чтобы выбрать нужный эффект реверберации, эхо или дилея.

Если выбран эффект стереодилея, вы можете настроить время между повторами, простучав в нужном темпе по кнопке TAP. Индикатор мигает в установленном темпе для визуального контроля. Если темп был введён некорректно, индикатор не будет мигать.

Вы можете изменить интенсивность эффекта, воспользовавшись регулятором DEPTH. Чтобы вернуться к исходным настройкам, нажмите на регулятор DEPTH.

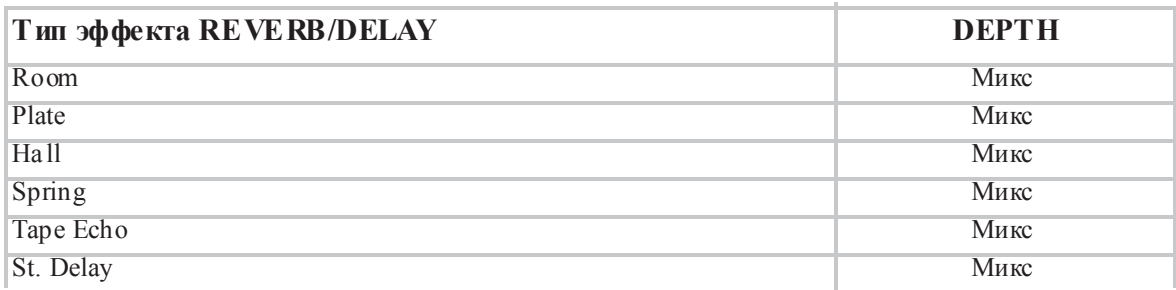

### ВОССТАНОВЛЕНИЕ ЗНАЧЕНИЙ ПО **УМОЛЧАНИЮ**

Каждый раз, когда вы вращаете регулятор, вы меняете исходное значение параметра. Если вы нажмёте на регулятор, восстановится исходное значение параметра, которым этот регулятор управляет.

### ПЕРЕКЛЮЧЕНИЕ НА ДРУГОЙ ЗВУК ИЛИ ЭФФЕКТ ВО ВРЕМЯ РЕДАКТИРОВАНИЯ

Когда вы выбираете другой эффект из секции, все изменения, совершённые с предыдущим эффектом, сохраняются. Вы може те вернуться к предыдущему эффекту, и все изменения, которые вы внесли до этого, останутся (в случае, если вы хотите вернуть значение параметра к значению по умолчанию, нажмите на соответствующий регулятор).

Напротив, если вы, не сохранив настройки, выберете другой звук или настройку FAVORITE, все текущие изменения в настройках параметров сбросятся и будут потеряны.

# Дополнительные установки

## **ТРАНСПОНИРОВАНИЕ**

Бывает, песня написана в сложной тональности (например, много чёрных клавиш), или вам может понадобиться сдвинуть тональность, чтобы подстроиться под другой инструмент или вокалиста. В этих случаях вы можете транспонировать (сдвинуть общий строй) SV-1, чтобы играть привычные аккорды и пассажи в другой тональности. Эта функция называется транспонирование (Transpose).

Например, если вы транспонируете инструмент вверх на полтона и сыграете на клавиатуре ноты, изображённые слева, то на самом деле прозвучать ноты, изображённые справа.

- **1.** Если индикатор на кнопке TRANSPOSE горит, значит клавиатура уже транспонирована. Чтобы отключить транспонирование нажмите на кнопку. Если индикатор не горит, клавиатуре не транспонирована.
- **2.** Удерживайте кнопку TRANSPOSE нажатой в течение трёх секунд, пока не замигает индикатор.
- **3.** Нажмите на ноту, которая должна звучать при нажатии на «до» первой октавы после транспонирования:

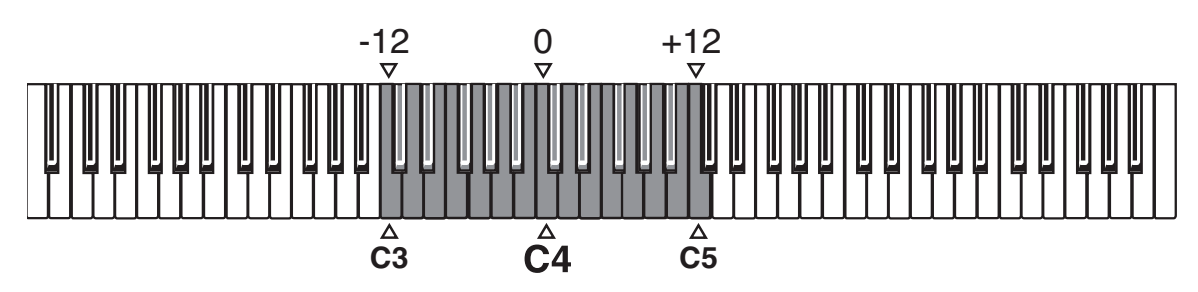

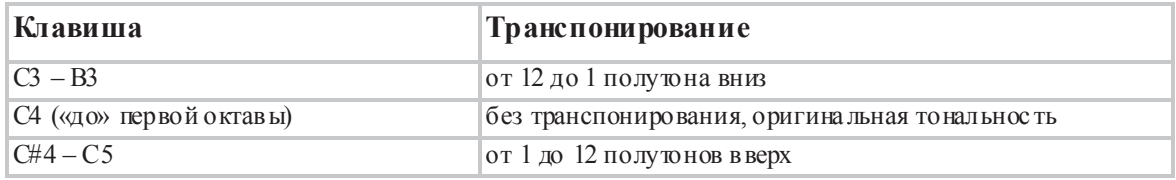

**Обратите внимание:** Если через четыре секунды вы не нажмёте ни на одну клавишу, функция транспонирования автоматически выключится.

**4.** Чтобы отключить транспонирование, опять нажмите на кнопку TRANSPOSE. Индикатор на кнопке погаснет.

Обратите внимание: При выключении инструмента настройки транспони $po$ вания сбрасываются.

### **ТОНКАЯ НАСТРОЙКА ИНСТРУМЕНТА**

Вы можете воспользоваться функцией тонкой настройкой высоты звука SV-1, чтобы подстроиться под инструмент, который сложно или невозможно настроить.

**1.** Нажмите на кнопку FUNCTION.

После нажатия на кнопку FUNCTION её индикатор начнёт мигать. Кроме этого начнёт мигать один из индикаторов вокруг регулятора TREBLE в секции EQUALIZER.

- **2.** Для тонкой настройки используйте регулятор TREBLE. По умолчанию SV-1 настроен в соответствии с «западным» стандартом («ля» первой октавы имеет частоту 440 Гц). Чтобы изменить эту настройку, поворачивайте регулятор TREBLE, понижая или повышая высоту звука на 0,25 Гц при каждом шаге регулятора. Горящий индикатор рядом с регулятором показывает ближайшее значение отклонения от стандартной настройки.
- **3.** Чтобы восстановить исходное значение, когда нота «ля» звучит с частотой 440 Гц, нажмите на регулятор TREBLE.

**Обратите внимание:** При выключении инструмента установки тонкой *настройки инструмента сбрасываю тся.* 

*Совет: С помощью программы SV-1 Editor вы можете настроить инстру-* $A$ ент и сохранить результат с воспользовавшись командой Write Global.

### **ВЫБОР ТЕМПЕРАЦИИ**

Вы можете выбрать один из нескольких видов темперации, соответствующих определённым винтажным инструментам.

- **1.** Нажмите на кнопку FUNCTION.
- **2.** После нажатия на кнопку FUNCTION её индикатор начнёт мигать. Кроме этого начнёт мигать одна из восьми кнопок FAVORITES.

Нажатием на одну из кнопок FAVORITES выберите нужный тип темперации:

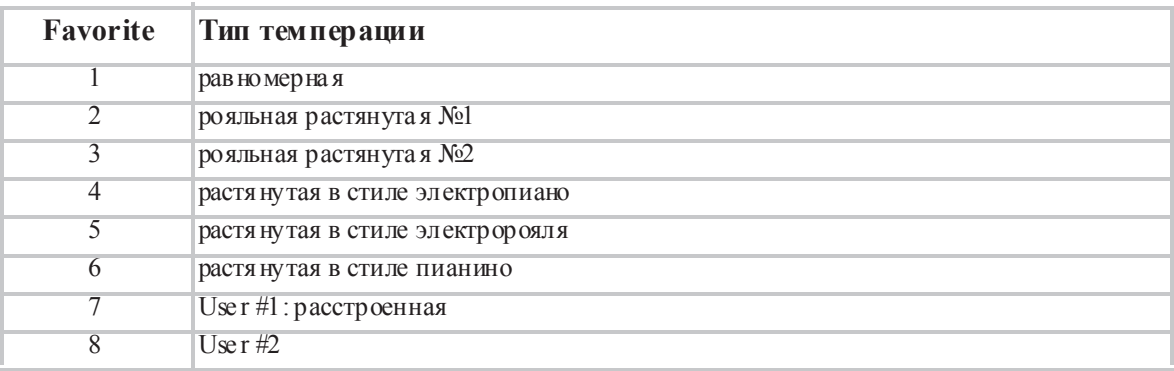

**Обратите внимание:** Типы User #1 и User #2 можно запрограммировать с *помощью программы SV-1 Editor.* 

Обратите внимание: Тип темперации сохраняется в избранном. Кроме того,  $\theta$ н сохраняется в каждом пресете и избранных звуках, когда вы сохраняете их в *программе SV-1 Editor с помощью команды Write Current Preset.* 

### ИЗМЕНЕНИЕ ЧУВСТВИТЕЛЬНОСТИ КЛАВИАТУРЫ

Вы можете настроить чувствительность клавиатуры к силе нажатия.

**1.** Нажмите кнопку TOUCH.

После нажатия на кнопку TOUCH её индикатор начнёт мигать. Кроме этого загорится одна из кнопок FAVORITE, соответствующая текущей настройке чувствительности.

- **2.** Нажмите ту кнопку FAVORITE, которая соответствует желаемой настройке чувствительности.
- **3.** Нажмите кнопку TOUCH, чтобы подтвердить выбор и вернуться к обычному режиму работы.

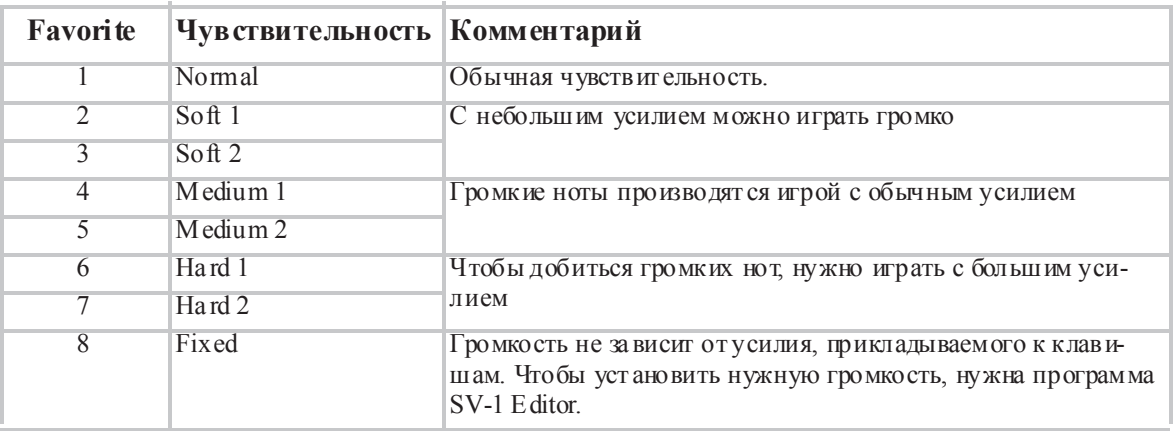

Диаграмма кривых чувствительности:

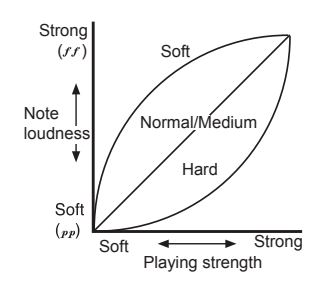

**Обратите внимание:** Тип чувствительно сти сохраняется в избранном. Кроме  $m$ ого, он сохраняется в каждом пресете и избранных звуках, когда вы сохраня $em$ е их в программе SV-1 Editor с помощью команды Write Current Preset.

## КАЛИБРОВКА ПЕДАЛЕЙ

Вы можете откалибровать педали, подключаемые к разъёмам DAMPER, PEDAL 1 и PEDAL 2 на задней панели. С помощью калибровки вы устанавливаете полярность педали и полный диапазон передаваемых значений.

- 1. Подключите все педали, которые вы хотите откалибровать, к SV-1. Помните, что SV-1 рассчитывает, что вы подключите Korg DS-2H в разъём DAMPER, педаль-переключатель в разъём PEDAL 1 и либо педаль экспрессии, либо второй переключатель в разъём PEDAL 2.
- 2. Установите педаль экспрессии в минимальное значение.
- 3. Выключите SV-1.
- 4. Включите SV-1, удерживая кнопку AUTO/PEDAL.
- 5. Когда индикатор на кнопке AUTO/PEDAL начнёт мигать, отпустите кнопку.

Если далее вы не предпримите никаких действий в течение нескольких секунд, индикатор погаснет и SV-1 продолжит загружаться как обычно.

- 6. Во время мигания индикатора AUTO/PEDAL, нажмите на эту же кнопку снова. SV-1 войдёт в режим калибровки.
- 7. Сначала калибруется педаль, подключённая к разъёму PEDAL 1 (переключатель). До конца нажмите на педаль, затем отпустите её. После успешной калибровки загорится первая кнопка FAVORITE.
- 8. Затем калибруется педаль, подключённая к разъёму PEDAL 2. Процедура отличается в зависимости от того, какая педаль подключена:

• Если подключен переключатель, полностью нажмите, а затем отпустите его.

• Если подключена педаль экспрессии, сначала нажмите на неё, доведя до максимального значения, а затем верните к минимуму.

После успешной калибровки, загорится вторая кнопка FAVORITE.

- 9. Последней калибруется демпферная педаль. Полностью нажмите на педаль, затем отпустите её. После успешной калибровки педали, подключённой к разъёму DAMPER, загорится третья кнопка FAVORITE.
- 10. После завершения калибровки:

• Если вы калибровали все три педали, SV-1 автоматически выйдет из режима калибровки и продолжит загрузку.

• Если вы калибровали только одну или две педали, нажмите ещё раз кнопку AUTO/PEDAL, чтобы выйти из режима калибровки и продолжить загрузку инструмента.

## **НАСТРОЙКА ГРОМКОСТИ ШУМОВ RX NOISE**

RX Noise – это компонент звука, который можно рассматривать, как набор «шумов», таких как звуки механики клавиатуры, удары молоточков и так далее. Вы можете настроить громкость шумов RX Noise по вашему вкусу.

**Обратите внимание:** Не все звуки содержат шумы RX Noises. См. таблицу на *cmp.* 20.

**1.** Нажмите кнопку FUNCTION.

Если звук содержит шумы RX Noises, после нажатия на кнопку FUNCTION один из индикаторов рядом с регулятором BASS в секции EQUALIZER начнёт мигать. Если звук не содержит шумов RX Noises, индикатор мигать не начнёт.

- **2.** С помощью регулятора BASS настройте громкость шумов RX Noise. Каждый шаг регулятора означает изменение значения. Горящий индикатор рядом с регулятором показывает ближайшее значение уровня громкости шумов RX Noises.
- **3.** При нажатии на регулятор BASS будет установлено среднее значение. Если вы хотите вернуться к оригинальным настройкам, загрузите пресет или избранный звук ещё раз.

Обратите внимание: Уровень громкости шумов RX Noise сохраняется в  $u$ збранном. Кроме того, он сохраня ется в каждом пресете и избранных звуках, *когда вы сохраняете их в программе SV-1 Editor с помощью команды Write Current Preset.*

## **ВЫБОР МІDI-КАНАЛА**

Чтобы выбрать MIDI-канал, по которому SV-1 будет обмениваться данными с другим инструментом или компьютером:

- **1.** Нажмите кнопку FUNCTION.
- **2.** После нажатия на кнопку FUNCTION её индикатор начнёт мигать. Нажмите одну из нот от C6 до D#7 для выбора MIDI-канала для приёма и передачи данных:

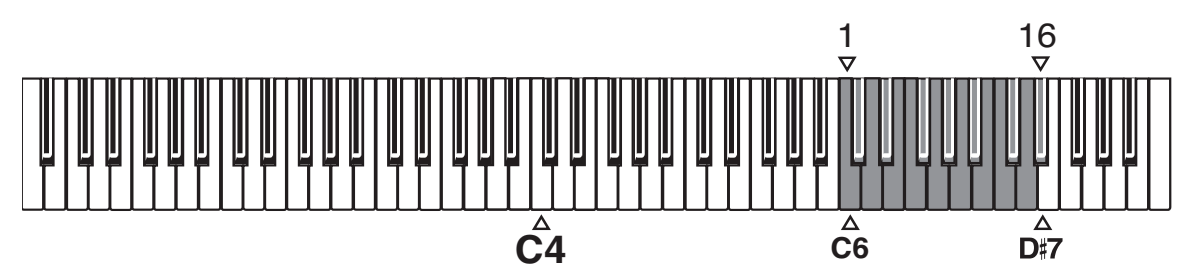

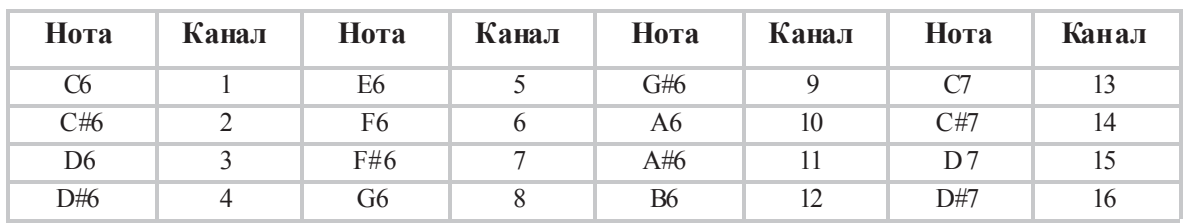

**3.** После настройки нажмите кнопку FUNCTION для завершения.

**Обратите внимание:** При выключении инструмента MIDI-канал сбрасывается на первый.

Совет: Вы можете прописать MIDI-канал по умолчанию с помощью команды *Write Global в программе SV-1 Editor.* 

## НЕ ПАНИКУЙ!

В случае зависание MIDI-нот из-за проблем с MIDI-соединением, нажмите и удерживайте кнопку ON/OFF в секции EQUALIZER, пока зависшие ноты не затихнут. Обычно эта функция называется **MIDI Panic**.

## ПРОВЕРКА ВЕРСИИ ОПЕРАЦИОННОЙ СИСТЕМЫ

Чтобы понять, установлена ли у вас последняя версия операционной системы, вам понадобится узнать её текущую версию.

- 1. Включите SV-1.
- 2. Когда инструмент загрузится, нажмите на регуляторы SPEED и **INTENSITY в секции PRE-FX.**

Версия операционной системы записывается в формате «n l.n2», например «1.0» - основная версия 1, небольшое изменение 0.

Номер, на который указывает индикатор регулятора SPEED, означает первую часть (n1), а номер, на который указывает индикатор регулятора INTENSITY, - вторую часть (n2).

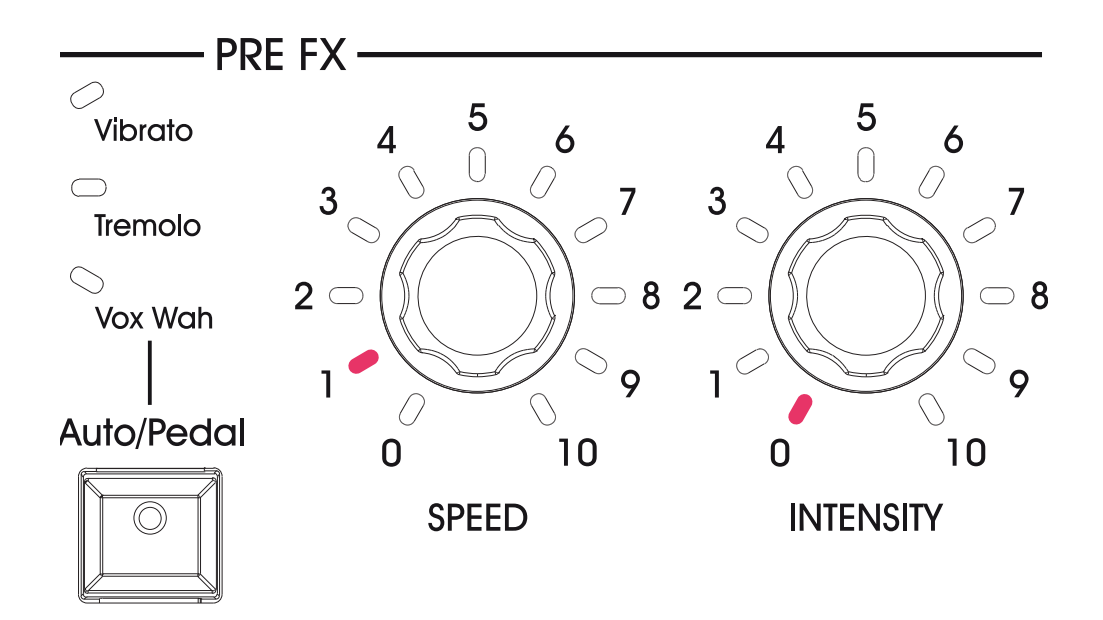

# Сохранение звуков

### СОХРАНЕНИЕ ПОНРАВИВШЕГОСЯ ЗВУКА

Если вам понравился звук, который вы настроили, пока упражнялись с регуляторами, сохраните его в избранных.

- **1.** Удерживайте одну из кнопок FAVORITE пока её индикатор не замигает.
- **2.** Нажмите ту же кнопку ещё раз, чтобы подтвердить сохранение.

**Совет:** Если вы передумали сохранять изменения, просто подождите  $\mu$ есколько секунд, пока индикатор перестанет мигать, не нажимая на кнопки.

**Обратите внимание:** Избранный звук записывается поверх предыдущего  $\alpha$ держания выбранной ячейки. Избранный звук, который до этого занимал  $B$ ыбранную ячейку, будет стёрт.

**Обратите внимание:** Если вы переключитесь на другой звук или выключите титание инструмента без сохранения звука и эффектов, которые вы настро- $\mu$ *пи*, изменения будут утеряны.

### ВОССТАНОВЛЕНИЕ ВСЕХ ПАРАМЕТРОВ

После некоторой работы с инструментом, вам может понадобиться восстановить заводские установки SV-1 (включая оригинальные звуки, избранное и глобальные настройки):

- **1.** Выключите инструмент.
- **2.** Нажмите и удерживайте кнопку FUNCTION.
- **3.** Не отпуская кнопку FUNCTION, включите инструмент.
- **4.** Когда индикатор на кнопке FUNCTION замигает, отпустите её.
- **5.** Нажмите кнопку FUNCTION ещё раз для подтверждения процедуры восстановления заводский параметров.
- **6.** После этого все параметры будут сброшены.

# Поиск и устранение неисправностей

Если вы подозреваете, что инструмент неисправен, сначала проверьте следующие пункты. Если это не помогает решить проблему, свяжитесь с продавцом или ближайшим авторизованным сервис-центром Korg.

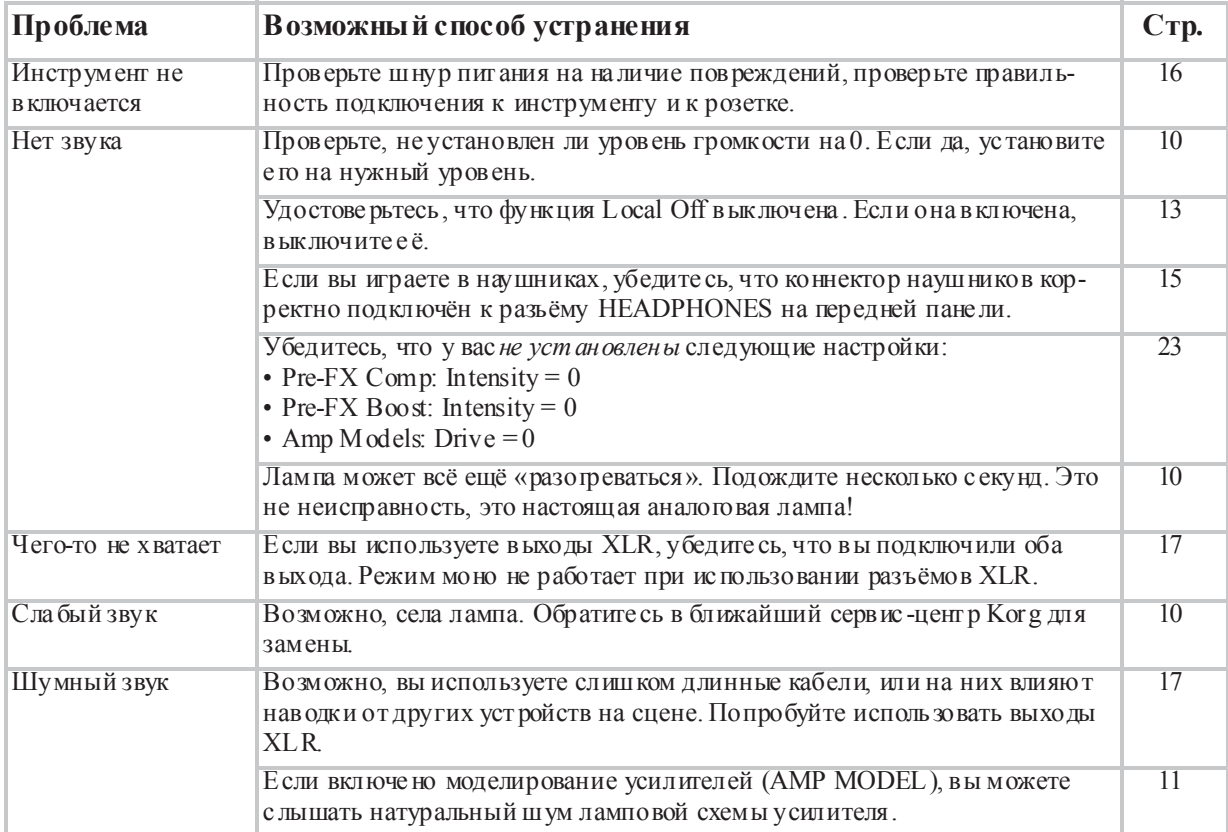

# Спецификации

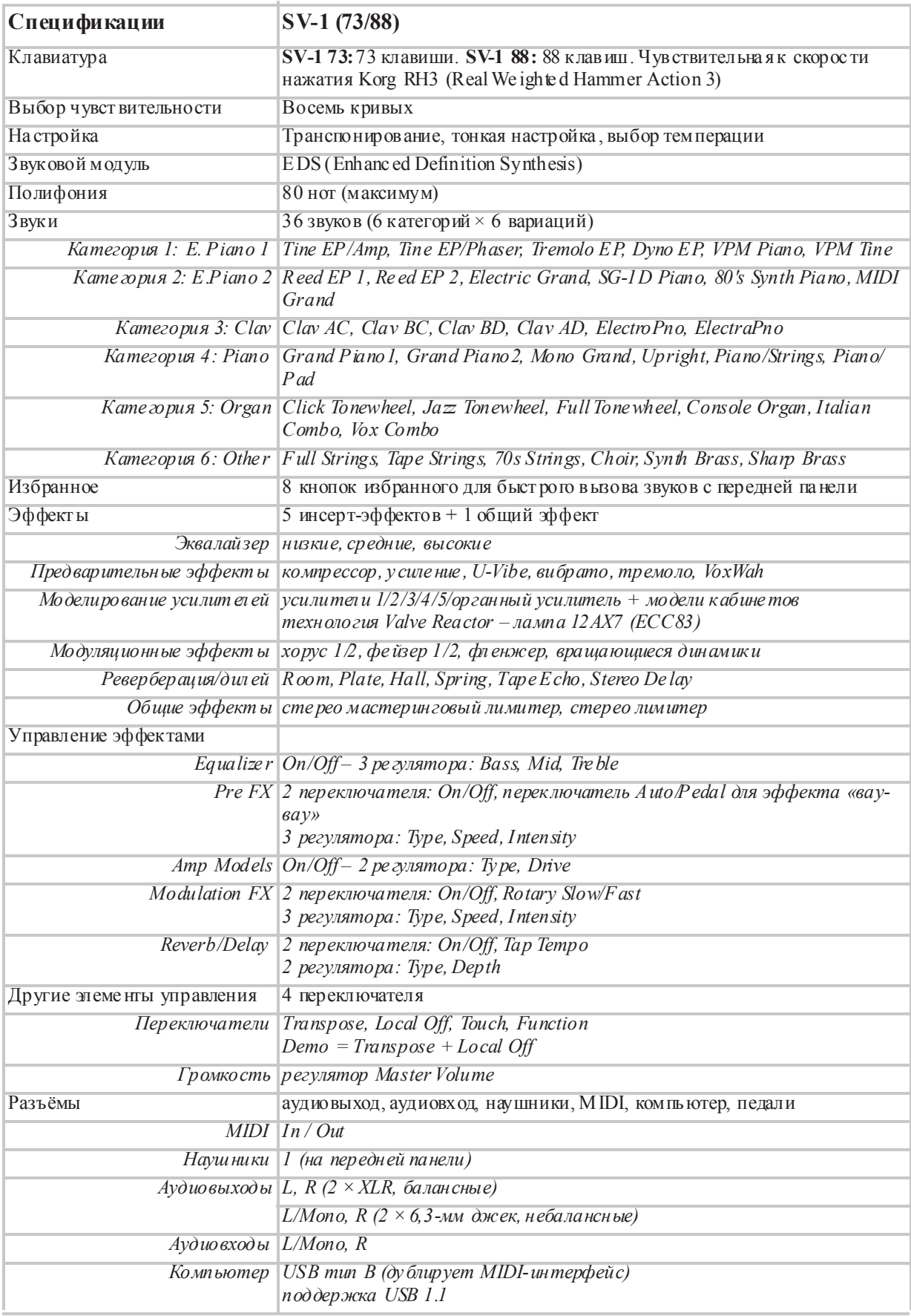

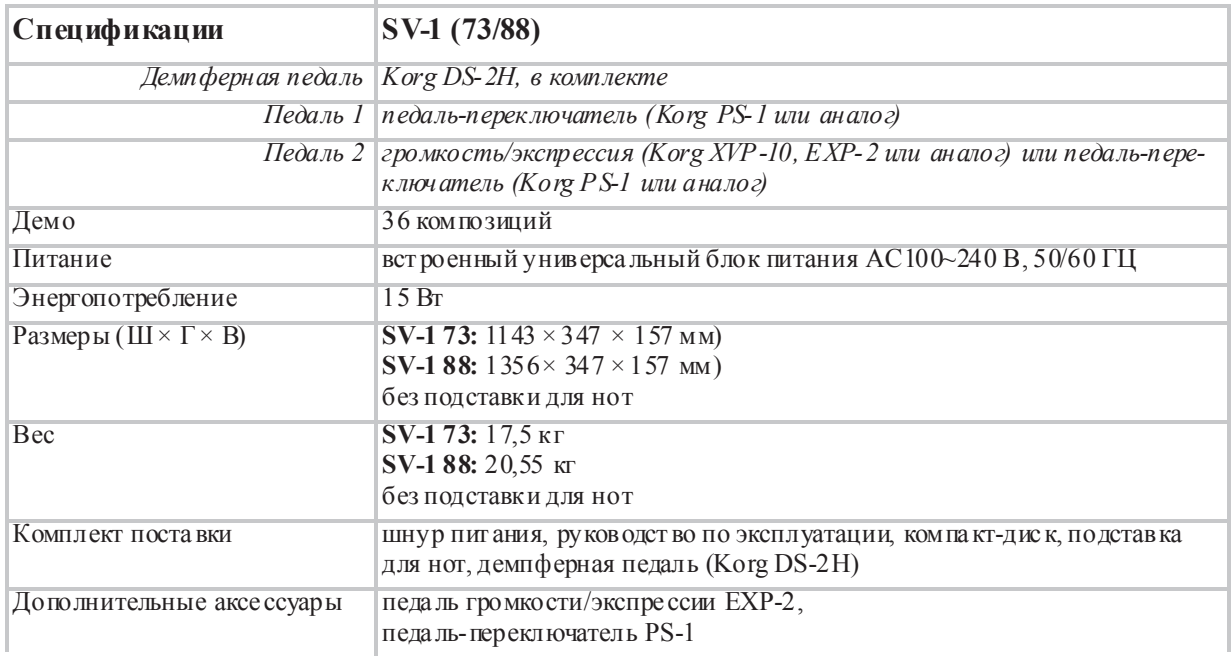

Компания Korg оставляет за собой право изменить спецификации без предварительного уведомления.